# **BAB III**

### **METODE PENELITIAN**

### **3.1 Alat dan Bahan**

# **3.1.1 Alat**

Sebelum memulai proses rancang bangun Sistem *Monitoring* Suhu Dan Kelembaban Udara Pada Ruangan *Server* Menggunakan *Internet of Things* (IoT), Berikut alat yang akan dipersiapkan dapat dilihat pada Tabel 3.1 dibawah ini.

**Tabel 3. 1 Alat yang dibutuhkan**

| N <sub>0</sub> | Nama Alat          | <b>Spesifikasi</b> | Fungsi                    | <b>Jumlah</b> |
|----------------|--------------------|--------------------|---------------------------|---------------|
| 1.             | Laptop             | 4GB                |                           |               |
|                |                    | <b>RAM/500G</b>    | Sebagai Perancangan Dan   |               |
|                |                    | <b>B</b> ROM       | Pemrograman Sistem        | 1 Buah        |
| 2.             | Obeng-             | Obeng              | Sebagai Membuka Atau      | 1 Buah        |
|                | Obeng Set          | Obeng Set          | Mengencangkan Baut Pada   |               |
|                |                    |                    | Kompen                    |               |
| 3.             | Solder             | 30 Wat             | Sebagai Penyambung Atau   | 1 Buah        |
|                |                    |                    | Melengkapi Antara Timah   |               |
|                |                    |                    | Dan Komponen              |               |
| 4.             | <b>Tang Potong</b> |                    | Sebagai Pemotong Kabel    | 1 buah        |
|                |                    |                    | Dan Kaki Komponen         |               |
| 5.             | Multimeter         | Analog /           | Sebagai Alat Unutuk       | 1 Buah        |
|                |                    | Digital            | Pengukuran Tegangan       |               |
|                |                    |                    | (AC/DC) Pada Arus Listrik |               |
| 6.             | Arduiuno           | Arduiuno           | Sebagai Proses Uplod Kode | 1 Buah        |
|                | <b>IDE</b>         | 2.03               | Program Ke Alat Yang      |               |
|                |                    |                    | Dibuat                    |               |
| 7.             | Sublime            | 3.2.2              | Sebagai Pembuat Program   | 1 Buah        |
|                | Text               |                    | Monitoring Pada Website   |               |

# **3.1.2 Bahan**

Sebelum memulai proses Rancang Bangun Sistem Monitoring Suhu Dan Kelembaban Pada Ruangan Server Menggunakan *Internet Of Things* (IOT) berikut adalah daftar komponen yang perlu disiapkan untuk penelitian ini, yang akan dijelaskan lebih lanjut dalam Tabel 3.2 dibawah ini.

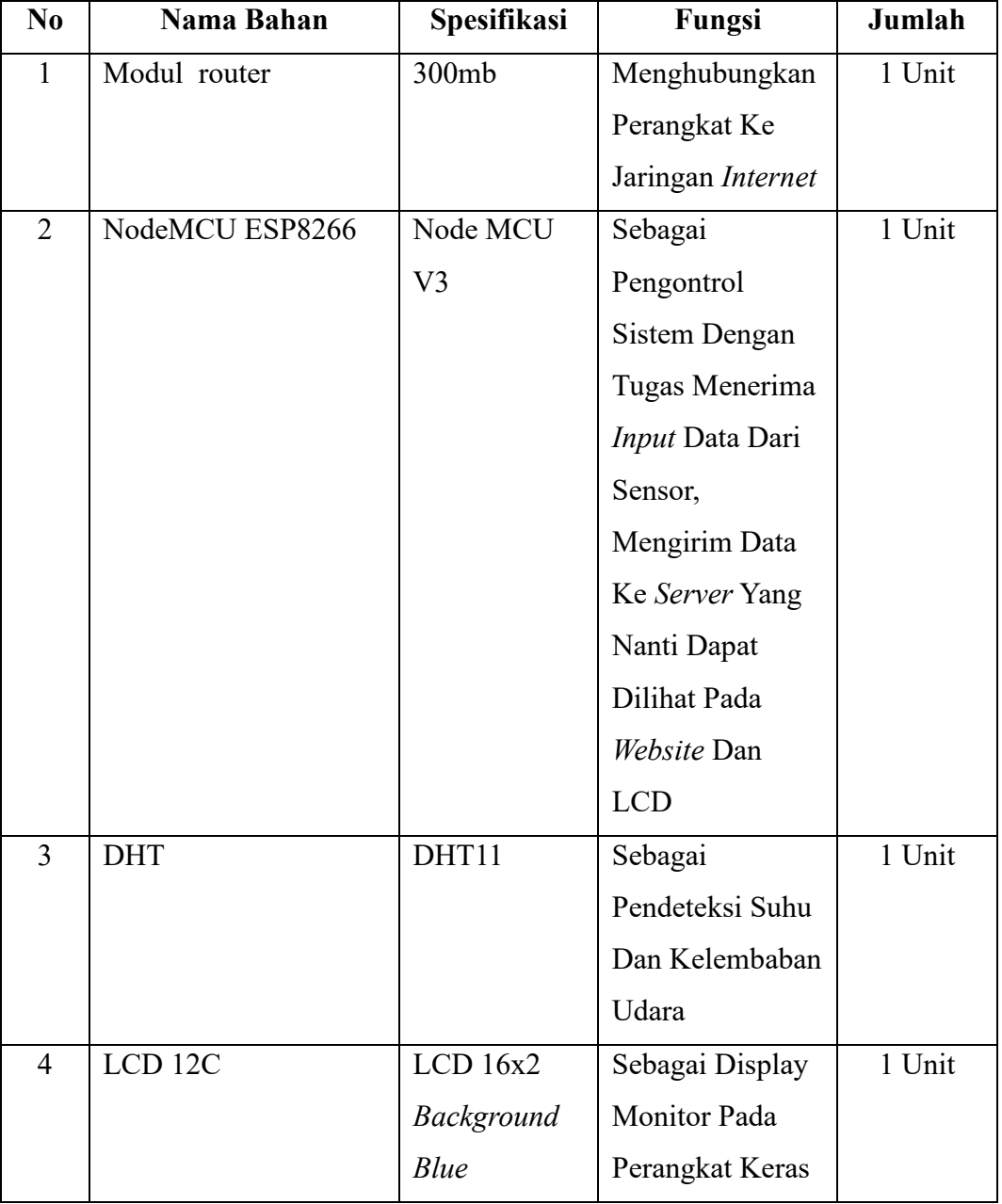

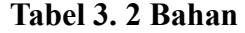

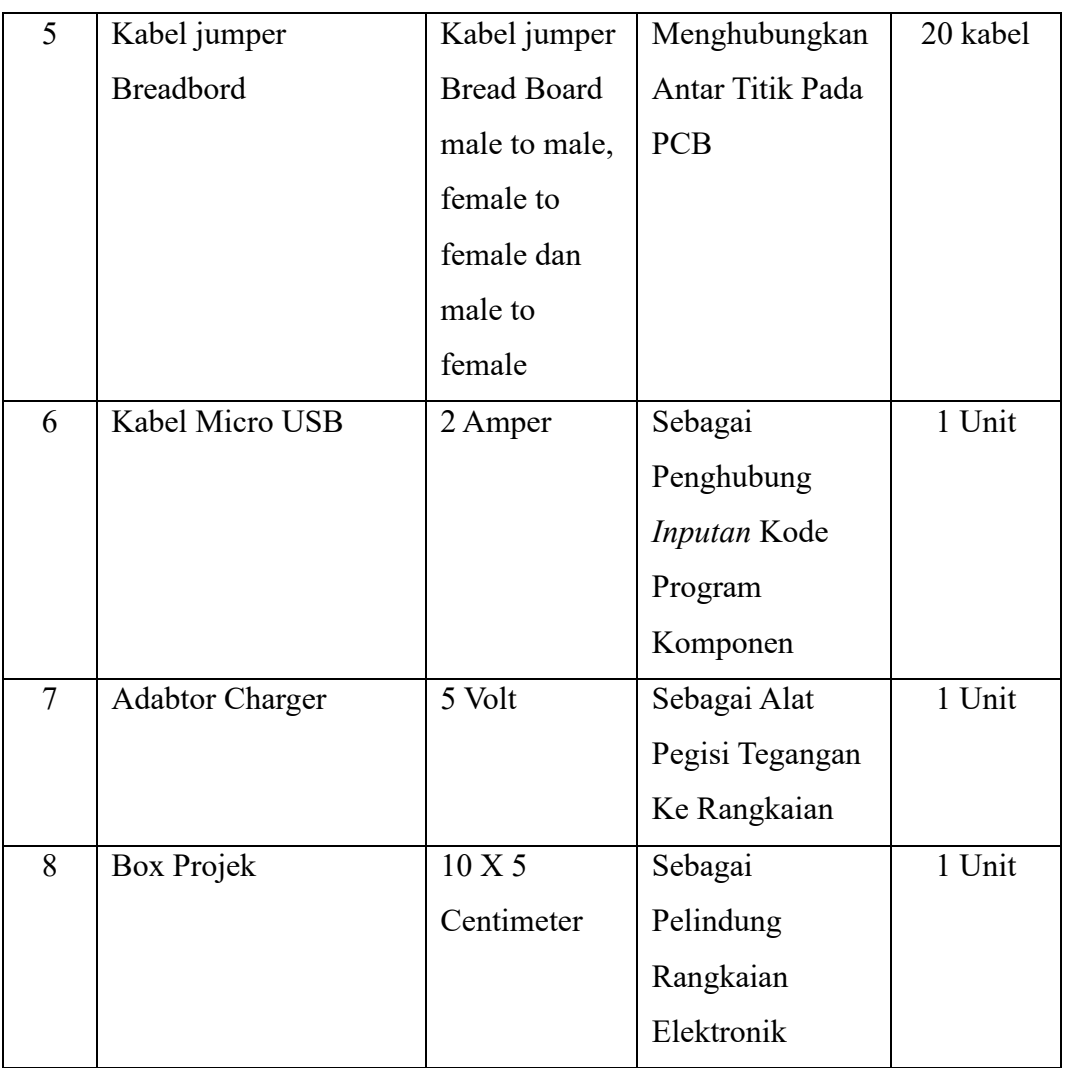

# **3.2 Tahapan Penelitian**

Berikut ini adalah tahapan penelitian yang di gunakan pada penelitian ini dengan digambarkan dalam bentuk blok diagram pada gambar 3.1.

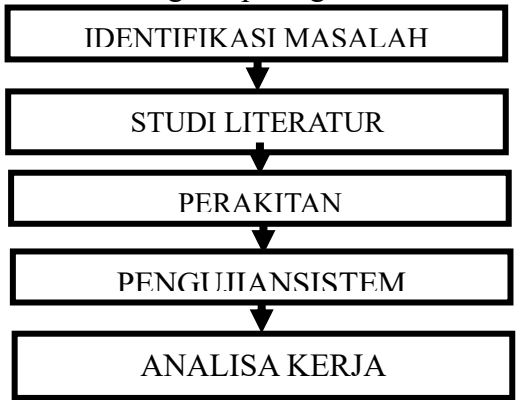

**Gambar 3. 1 Blok Diagram Tahapan Penelitian**

1. Identifikasi Masalah

Langkah awal yang sangat krusial dalam proses penelitian ialah mengenali permasalahan yang akan diselidiki. Langkah ini dapat dikerjakan dengan memeriksa masalah yang hendak diselidiki. Setelah itu, diambil langkahlangkah untuk memahami lebih mendalam, baik dengan melakukan pengamatan maupun membaca literatur terkait.

2. Studi Literatur

Dalam pendekatan ini, penulis melakukan pencarian bahan literatur untuk penulisan skripsi melalui berbagai pustaka dalam penelitian terkait, fokus pencarian adalah terkait dengan pembuatan Rancang Bangun Sistem *Monitoring* Suhu Dan Kelembaban Pada Ruangan Server Mengunakan *Internet Of Things* (IOT)

3. Perancangan Sistem

Dalam perancangan Sistem *Monitoring* Suhu Dan Kelembaban Ruangan *Server* Menggunakan *Internet Of Things* (IOT) terdapat dua aspek yang harus di perhatikan perancangan pada perangkat keras dan perangkat lunak. Penjelasan mengenai perancangan sistem dapat di ilustrasikan pada digaram blok. Yang selanjutnya dalam kebutuhan sistem berupa alat, bahan dan perangkat lunak yang diperlukan dalam perancangan *monitoring* suhu dan kelembaban pada ruangan *server* mengunkan *internet of things*, selanjutnya alat dan bahan yang telah dikumpulkan selanjutnya merakit alat sesuai dengan desain sistem yang telah di susun sebelumnya.

4. Pengujian Sistem

Proses uji coba sistem monitoring suhu dan kelembaban pada ruangan *server* mengunakan *intenet of things* (IOT) dilakukan Memeriksa bahwa perangkat yang telah dibuat beroperasi sesuai dengan rencana perancangan dan untuk mengenali serta menyelesaikan kemungkinan kesalahan yang mungkin terjadi dalam perangkat tersebut.

#### **3.3 Perancangan Perangkat Keras**

Merancang sistem dengan tujuan untuk mempermudah proses pembuatan alat. Ide dasar dalam merancang Sistem *Monitoring* Suhu Dan Kelembaban Ruangan Pada Ruang *Server* Menggunakan *Internet Of Things* (IOT) diilustrasikan melalui sebuah diagram blok yang tersedia pada gambar dibawah ini Diagram blok ini menyajikan gambaran keseluruhan mengenai bagaimana cara kerja dari rancang bangun sistem monitoring suhu dan kelembaban pada ruangan *server* menggunakan *internet of things* (IOT) untuk perancang perangkat keras bisa dilihat pada gambar 3.2.

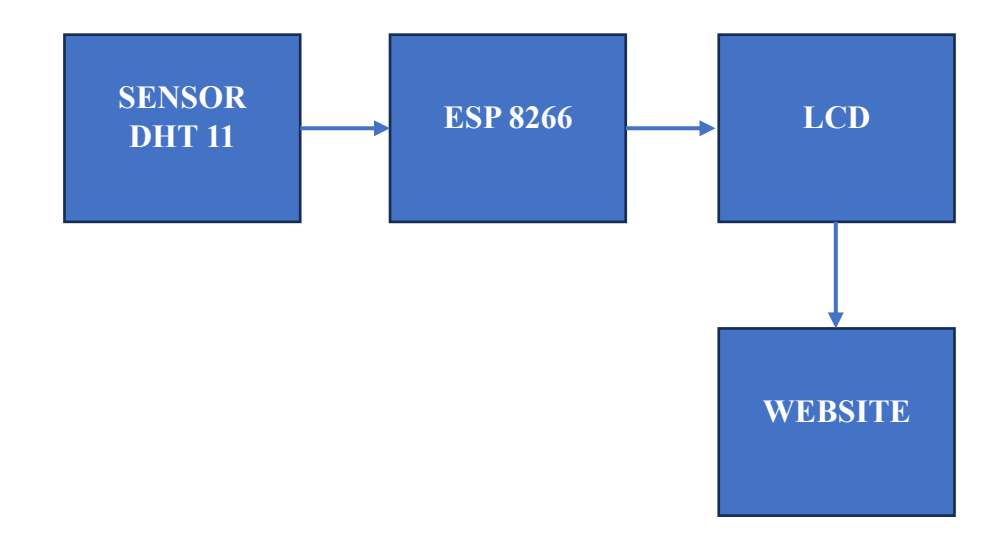

**Gambar 3. 2 Blok Diagram Sistem**

Dengan mengacu pada gambar diagram blok sistem, langkah awalnya adalah menerima input dari sensor DHT11 yang berfungsi sebagai pendeteksi suhu dan kelembaban pada ruangan *server,* Microcontroller yang dipakai adalah NodeMCU ESP 8266 selanjutnya yang output pada alat yang dibuat ini yaitu LCD12C dan *Website* yang secara langsung menampilkan data suhu dan kelembaban pada ruangan secara real time yang bisa di lihat kapanpun dan dimanapun menggunakan *internet.*

#### **3.3.1 Perancangan Sensor DHT11**

Sensor DHT11 digunakan untuk mendeteksi suhu dan kelembaban pada ruangan server, untuk cara pemasangan sensor DHT11 dapat dilihat pada gambar 3.3

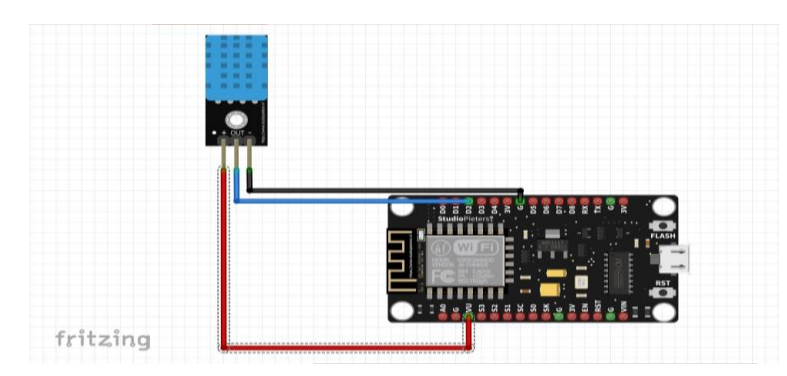

**Gambar 3. 3 Perancangan Sensor DHT11**

Pada rangkaian sensor DHT11 menggunakan 3 pin pada NodeMCU ESP8266 yaitu dapat dilihat pada tabel 3.3 dibawah ini.

| No | DHT <sub>11</sub> | NodeMCU ESP 8266 |
|----|-------------------|------------------|
|    | <b>VCC</b>        | <b>VCC</b>       |
|    | Ground            | Ground           |
|    | data terhubung    | pin D5           |

**Tabel 3. 3 Penggunaan Pin DHT11**

# **3.3.2 Perancangan LCD 12C 16 x 2**

Sirkuit LCD 12C dalam hal ini digunakan sebagai output untuk menampilkan nilai suhu ruangan, memungkinkan pengguna melihat kondisi suhu yang terbaca perancangan LCD 12c 16 x2 dapat dilihat pada gambar 3.4.

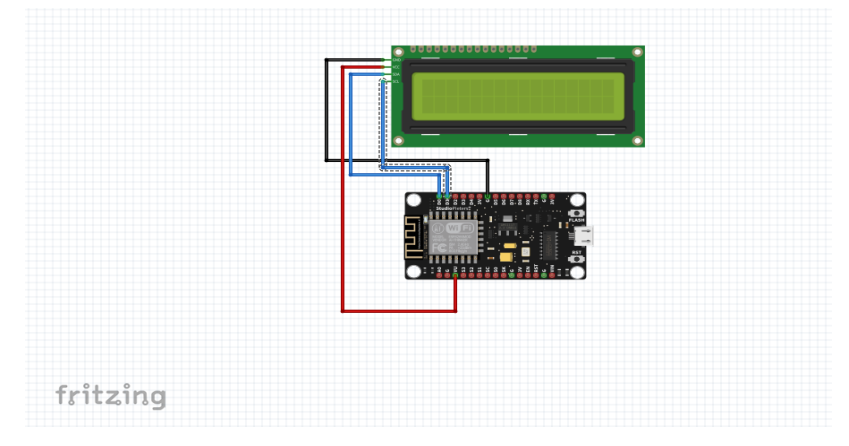

**Gambar 3. 4 Perancangan LCD**

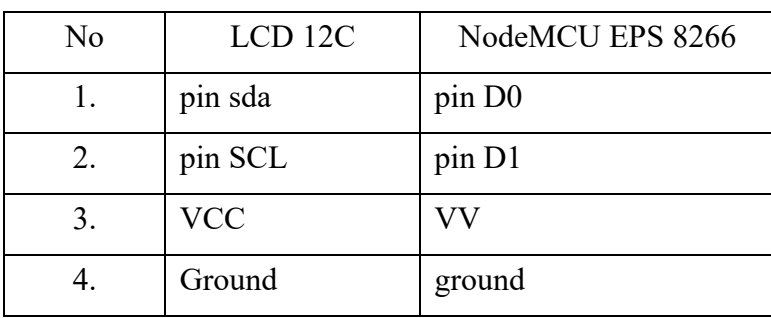

modul LCD 16x2 yang didukung oleh I2C, terdapat 4 pin. Rancangan koneksi modul LCD ini dapat dilihat pada tabel di bawah ini.

**Tabel 3. 4 Pin LCD**

### **3.3.4 Instalasi Keseluruhan**

Instalasi keseluruhan ini yaitu pada tahap akhir dari perancangan rangkaian yang diimplementasikan, untuk selanjutnya semua komponen dipasang sesuai dengan kebutuhan sistem yang dibuat, untuk instalasi keseluruhannya dapat di lihat pada gambar 3.5.

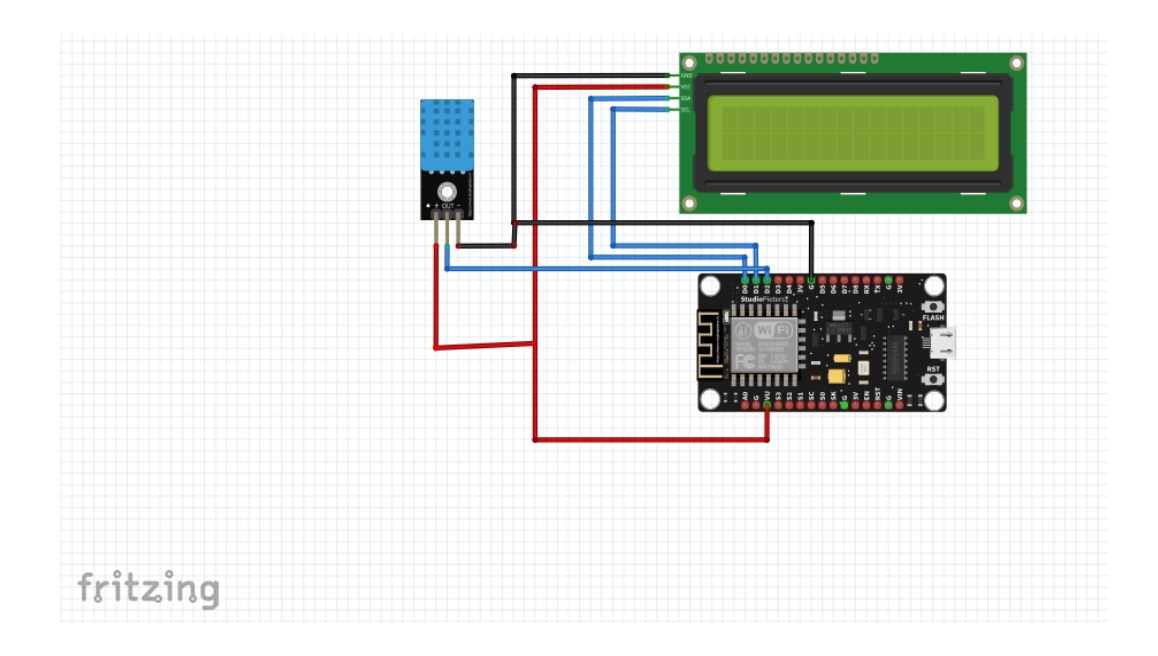

**Gambar 3. 5 Instalasi Keseluruhan**

#### **3.4 Perancangan Perangkat Lunak**

Perancangan perangkat ini meliputi dari pembuatan diagram alur sampai pembuatan perangkat keras yang dapat dilihat pada *flowchart* perancangan perangkat lunak pada gambar 3.6.

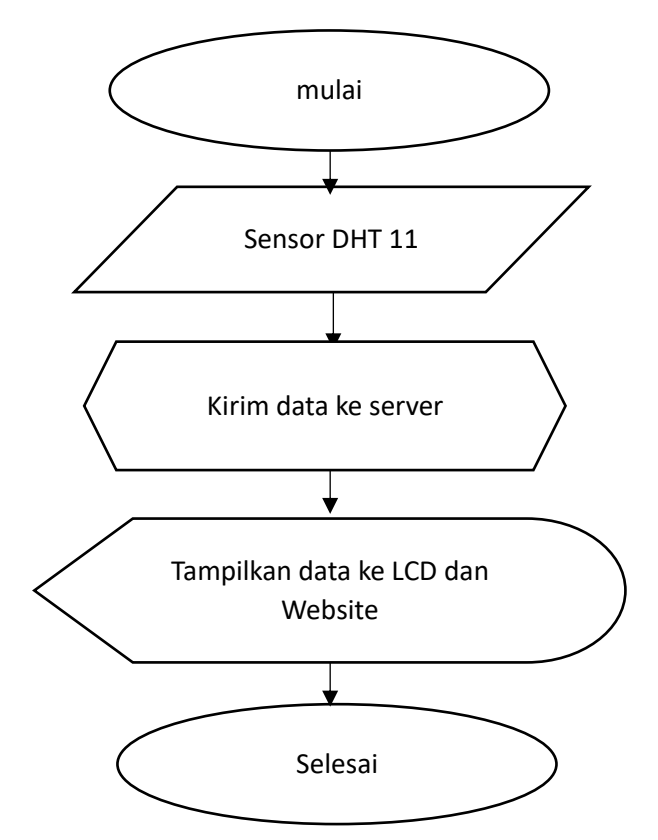

**Gambar 3. 6 Flowchart Perancangan perangkat Lunak**

Gambar 3.6 menjelaskan diagram pengoperasian alat secara keseluruhan, alat ini bekerja dengan mengambil data dari suhu dan kelembaban ruangan yang nantinya akan ditampilkan pada LCD 12C dan *Website* yang secara *real time* menampilkan pada halaman *web.*

#### **3.4.1 Perancangan Web**

Pada sistem ini, media yang digunakan untuk me monitoring suhu dan kelembaban adalah *website* yang nantinya akan dapat diakses secara *online* pada tampilan halaman *website* akan ditampilkan berupa nilai suhu dan kelembaban berupa angka dan nilai suhu dan kelembaban berupa grafik pada ruangan *server* tersebut,untuk perancangan *web* bisa dilihat pada gambar 3.7.

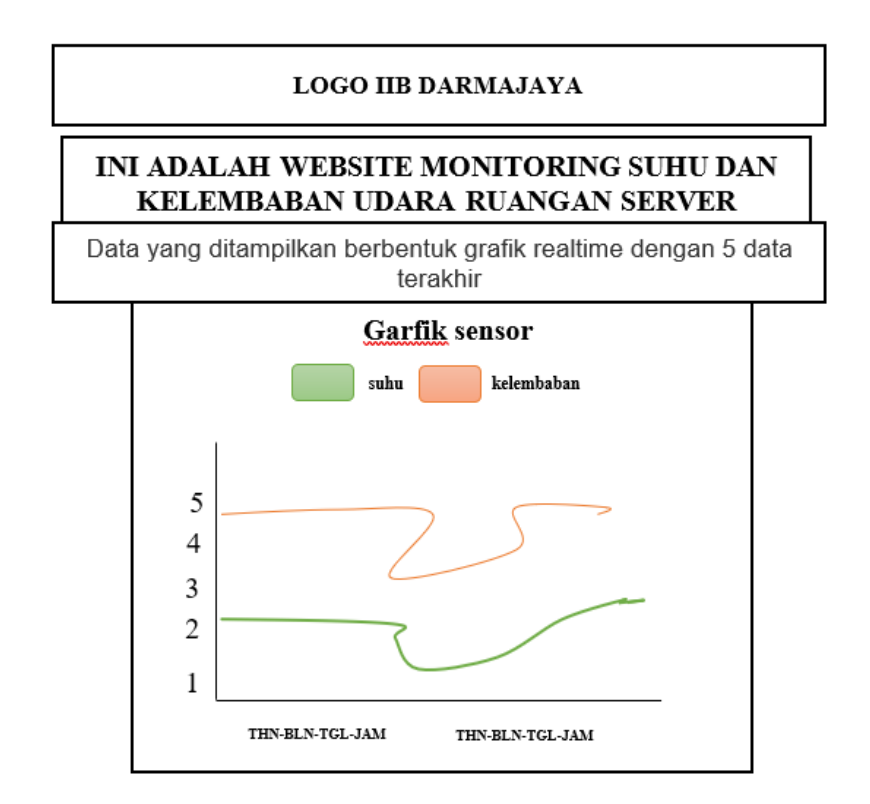

**Gambar 3. 7 Perancangan Web**

### **3.4.2 Perangkat Lunak Arduino IDE**

Untuk dapat mengoperasikan perangkat lunak Arduino IDE, Anda perlu melakukan proses instalasi terlebih dahulu. Berikut adalah langkah-langkah untuk menginstal nya:

1. Persetujuan Instalasi Aplikasi Arduino IDE

Buka file instalasi Arduino IDE dengan mengklik dua kali. Setelah itu, akan muncul perjanjian instalasi atau *License* seperti yang ditampilkan dalam gambar dibawah ini. Klik tombol "*I Agree*" untuk memulai proses pemasangan. Untuk gambar persetujuan instalasi software Arduino IDE bisa dilihat pada gambar 3.8.

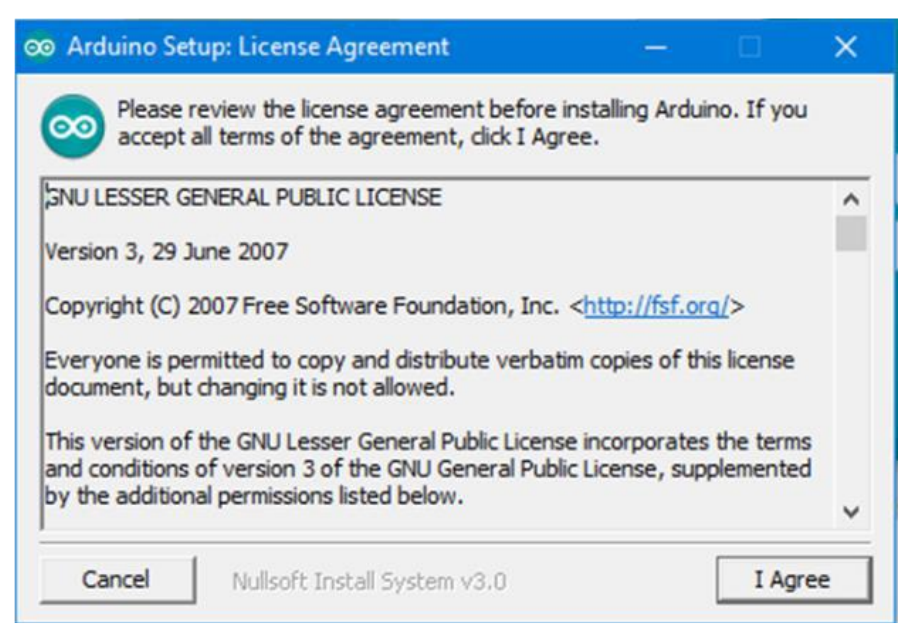

**Gambar 3. 8 Persetujuan Instalasi Aplikasi Arduino IDE**

# 2. Pemilihan Opsi *Instalasi*

Selanjutnya ke opsi *instalasi*, klik centang pada semuanya untuk pemilihan opsi bisa dilihat pada gambar 3.9.

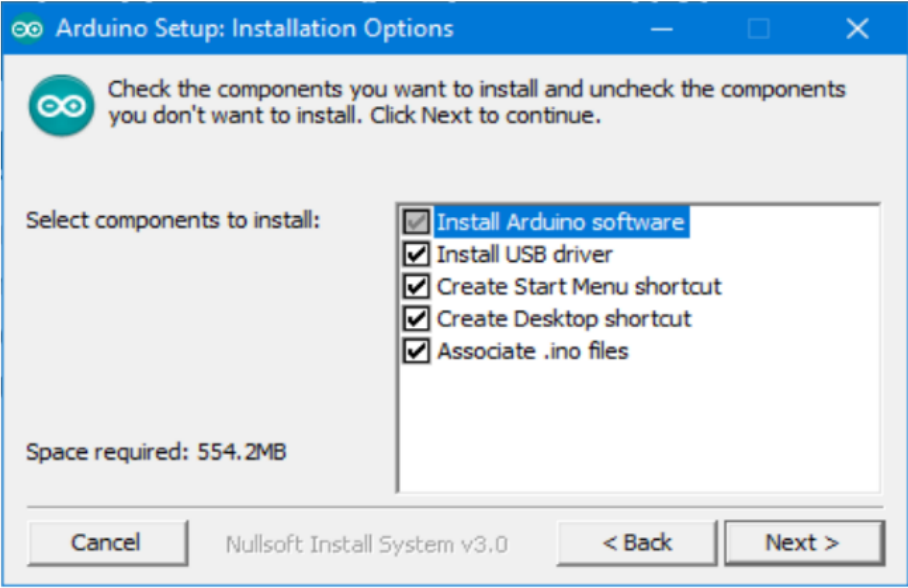

**Gambar 3. 9 Pemilihan Opsi** *Instalasi*

3. Proses Ekstrak dan *Instalasi*

Pada tahap ini menunggu proses *instalasi* selesai untuk proses ekstrak *instalasi* bisa dilihat paa gambar 3.10.

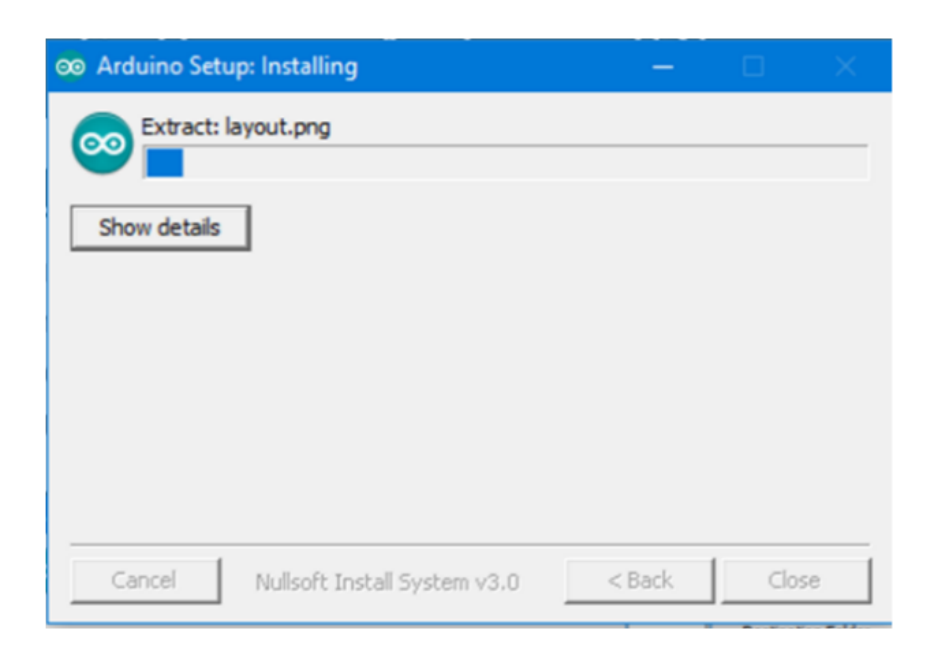

# **Gambar 3. 10 Proses Ekstrak dan** *Instalasi*

4. Halaman Tampilan Pada Arduino IDE

Setelah proses instalasi selesai maka tampilan halaman pada Arduino IDE pada aplikasi bisa dilihat pada gambar 3.11.

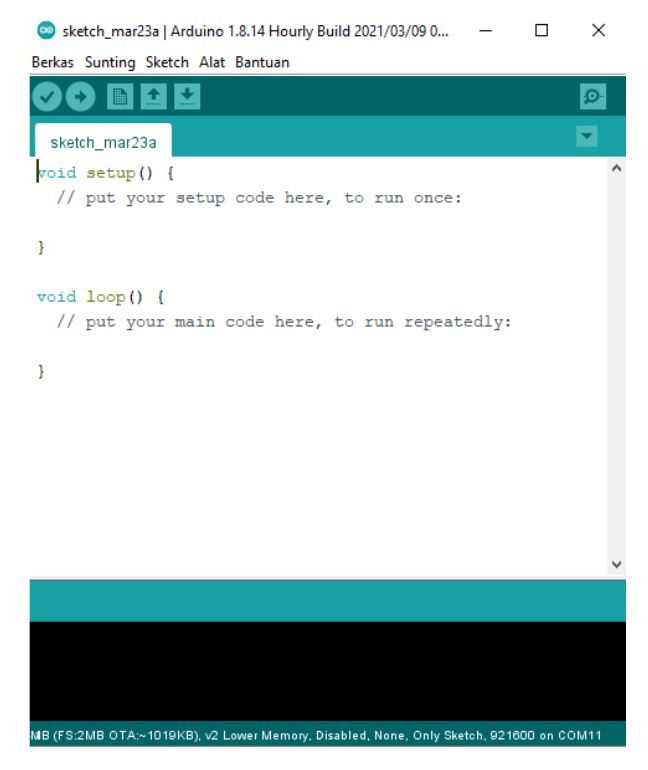

**Gambar 3. 11 Gambar Tampilan Aplikasi Arduino IDE**

### **3.4.3 Perangkat Lunak Sublime Text**

Untuk dapat mengoperasikan perangkat lunak Sublime Text, Anda perlu melakukan proses instalasi terlebih dahulu. Berikut adalah langkah-langkah untuk menginstalnya:

1. Buka File Sublime Text

Setelah itu klik 2 kali pada file setelah itu muncul tampilan seperti ni laku klik centang dan next untuk tampilan buka file sublime text bisa dilihat pada gambar 3.12.

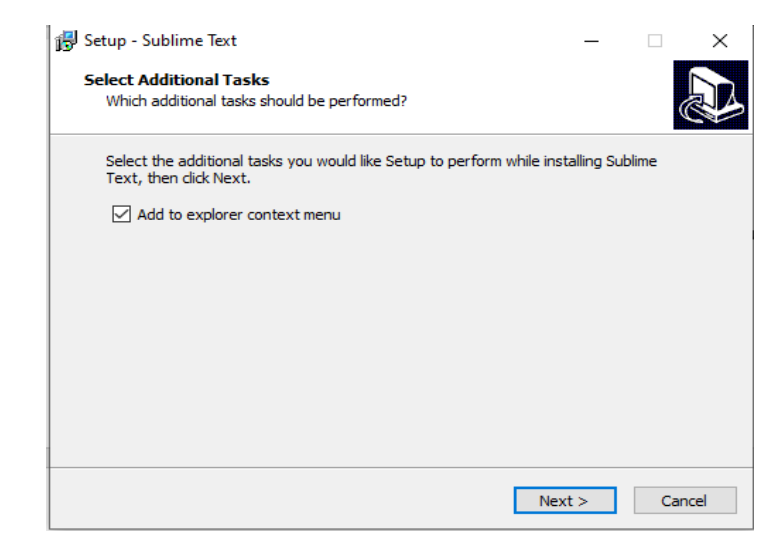

**Gambar 3. 12 Buka File Sublime Text**

# 2. Proses Instal

Pada proses klik *instalasi* dan tunggu bisa dilihat pada gambar 3.13.

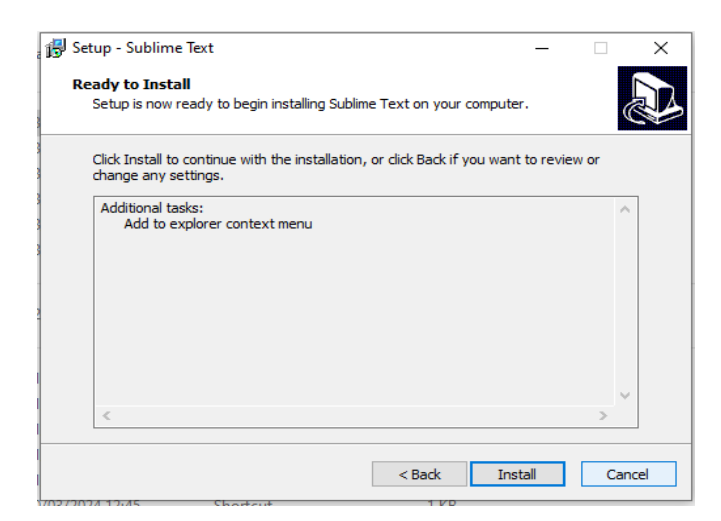

**Gambar 3. 13 Proses Instal**

3.Proses Finis

Pada tahap ini instalasi sudah selesai selanjutnya klik *finis* bisa dilihat pada gambar 3.14.

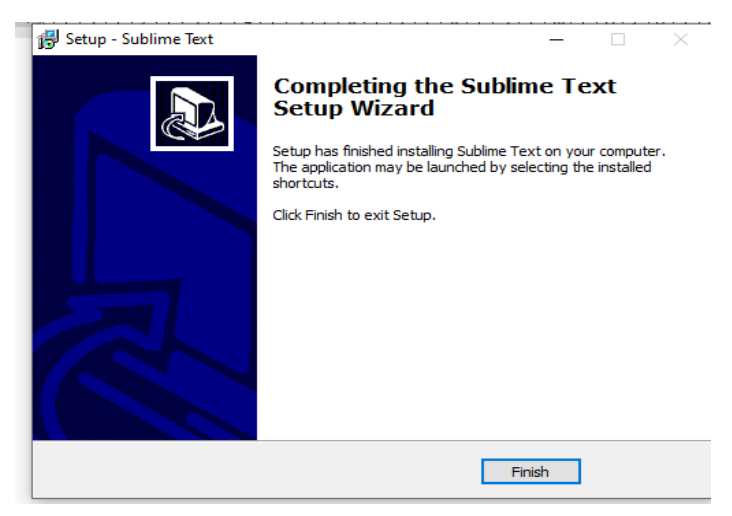

**Gambar 3. 14 Proses Finis**

4. Tampilan Halaman Aplikasi Sublime Text

Untuk tampilan halaman aplikasi sublime text bisa dilihat pada gambar 3.15.

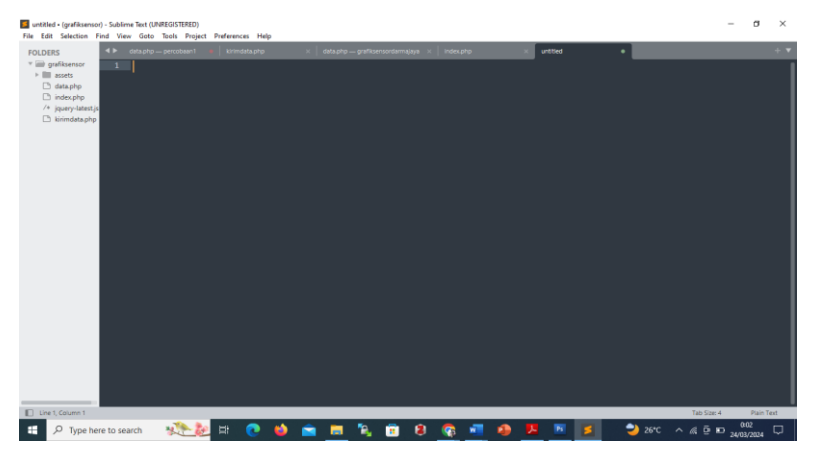

**Gambar 3. 15 Tampilan Halaman Aplikasi Sublime Text**

# **3.5 Rencana Pengujian Sistem**

Setelah tahapan perancangan perangkat keras dan perangkat lunak selesai, program dieksekusi dan setiap komponen diuji untuk memastikan sesuai atau tidak dengan yang diinginkan. Pengujian dilaksanakan pada sensor-sensor dan seluruh sistem rangkaian ini.

### **3.5.1 Pengujian Sensor DHT11**

Pengujian sensor DHT 11 bertujuan untuk memverifikasi apakah sensor tersebut beroperasi sesuai dengan fungsinya, yakni untuk mengukur suhu dan kelembaban. Hal ini dilakukan dengan memberikan tegangan sebesar 5-volt pada sensor DHT11 untuk menghasilkan data suhu dan kelembaban saat api didekatkan ke sensor. Dengan demikian, melalui pengujian ini, dapat dipastikan bahwa sensor tersebut dapat digunakan untuk memonitor suhu dan kelembaban di dalam ruangan. Pengujian LCD 12C ini bertujuan agar dapat melihat data yang ditampilkan secara langsung.

### **3.5.3 Pengujian Keseluruhan**

Pada pengujian ini rangkaian dari perangkat keras dan perangkat lunak di uji coba agar mengetahui hasil dari pembuatan dari alat tersebut bekerja atau tidaknya dimulai dari sensor DHT11 yang dapat membaca suhu dan kelembaban, LCD 12C 16X2 yang dapat menampilkan data secara langsung dan website yang dapat me monitoring suhu dan kelembaban dari *internet.*